## **TUTORIEL D'INSTALLATION DE MCNL 3.24**

La suite logicielle MCNL 3.24 nécessite 45 Go d'espace disponible sur le support d'installation. Elle fonctionne sur les PC équipés des dernières versions d'OS Microsoft Windows.

## **INSTALLATION SUR POSTE FIXE**

- ➢ Télécharger tous les fichiers d'installation de la version MCNL 3.24 et les placer dans un même dossier :
- ➢ Ouvrir le fichier d'installation MCNL3.24.exe

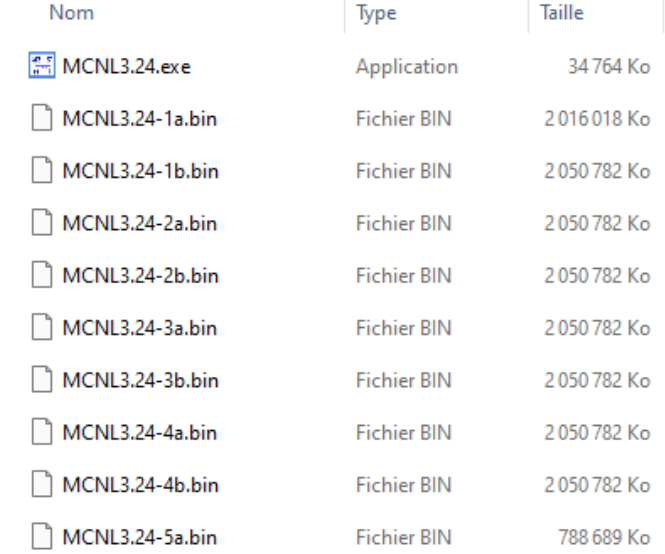

➢ Valider les termes du contrat

 $\triangleright$  Valider la langue d'installation

間隔

Français

Veuillez sélectionner la langue qui sera utilisée<br>par flamment d'installation :

oc and

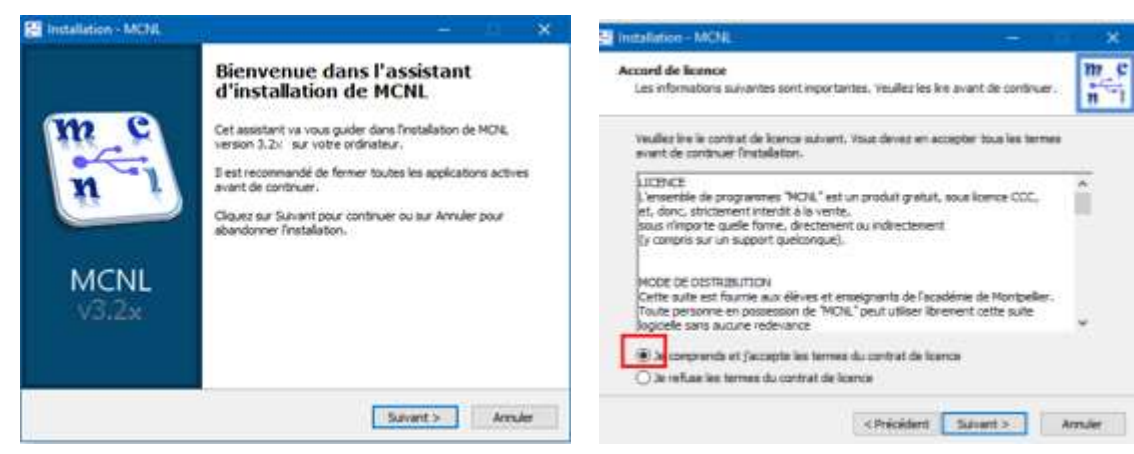

➢ Choisir le lecteur où MCNL sera installé (C, D, E…)

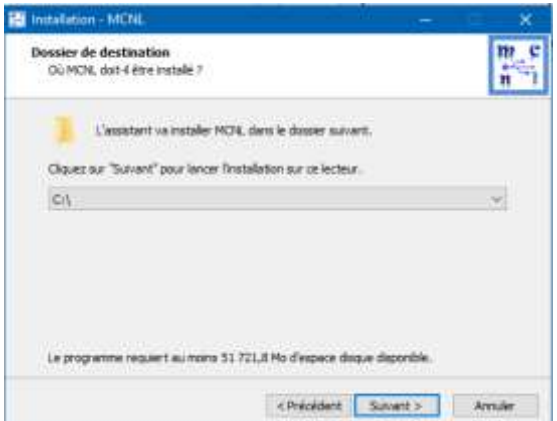

- ➢ Laisser la coche vide comme indiqué ci-dessous pour que MCNL soit inclus dans les programmes du menu « Démarrer »
- ➢ Décocher Installation en mode portable sur support USB et laisser la coche « Créer une icône sur le bureau »

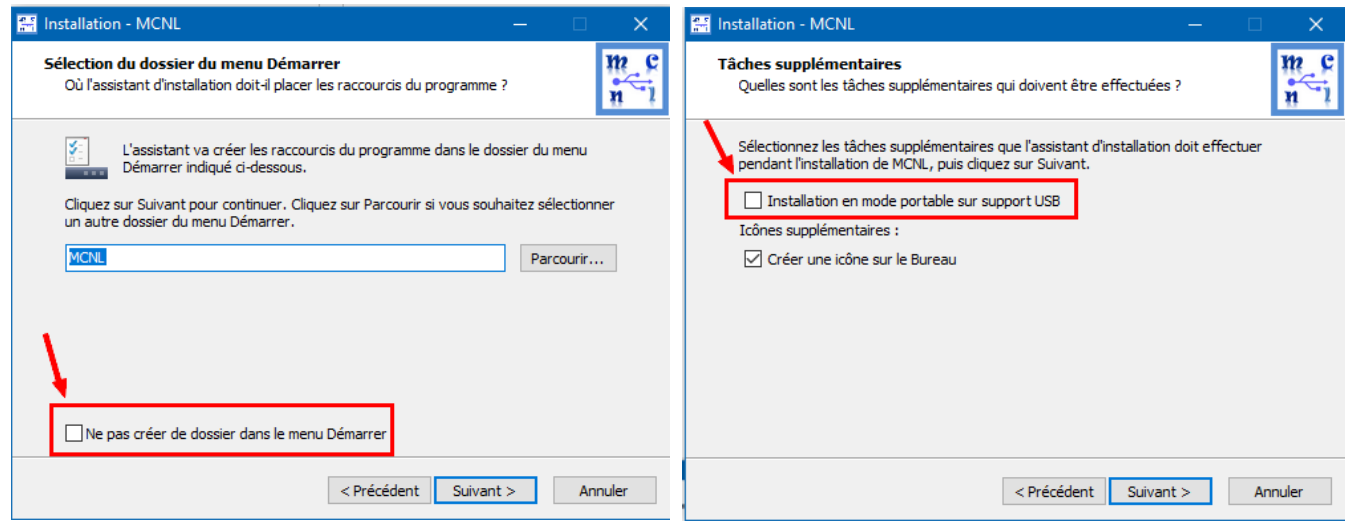

➢ Cliquer sur « Suivant » puis sur « Installer »

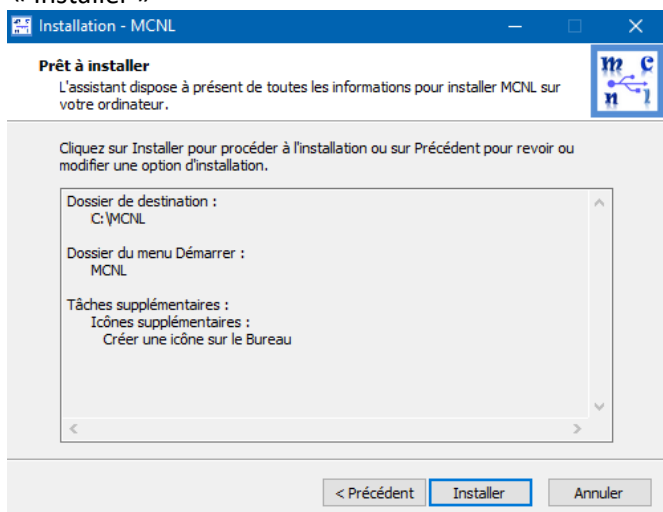

L'installation débute et peut durer jusqu'à 2h selon les caractéristiques du PC

## **INSTALLATION SUR SUPPORT USB (CLE OU DISQUE DUR EXTERNE)**

- ➢ Télécharger tous les fichiers d'installation de la version MCNL 3.24 et les placer dans un même dossier.
- ➢ Utiliser un support de stockage **USB 3.x de 64 Go**, ayant des performances de lecture et écriture élevées.
- ➢ Connecter le support de stockage USB3 au port USB3
- ➢ Ouvrir le fichier d'installation MCNL3.24.exe

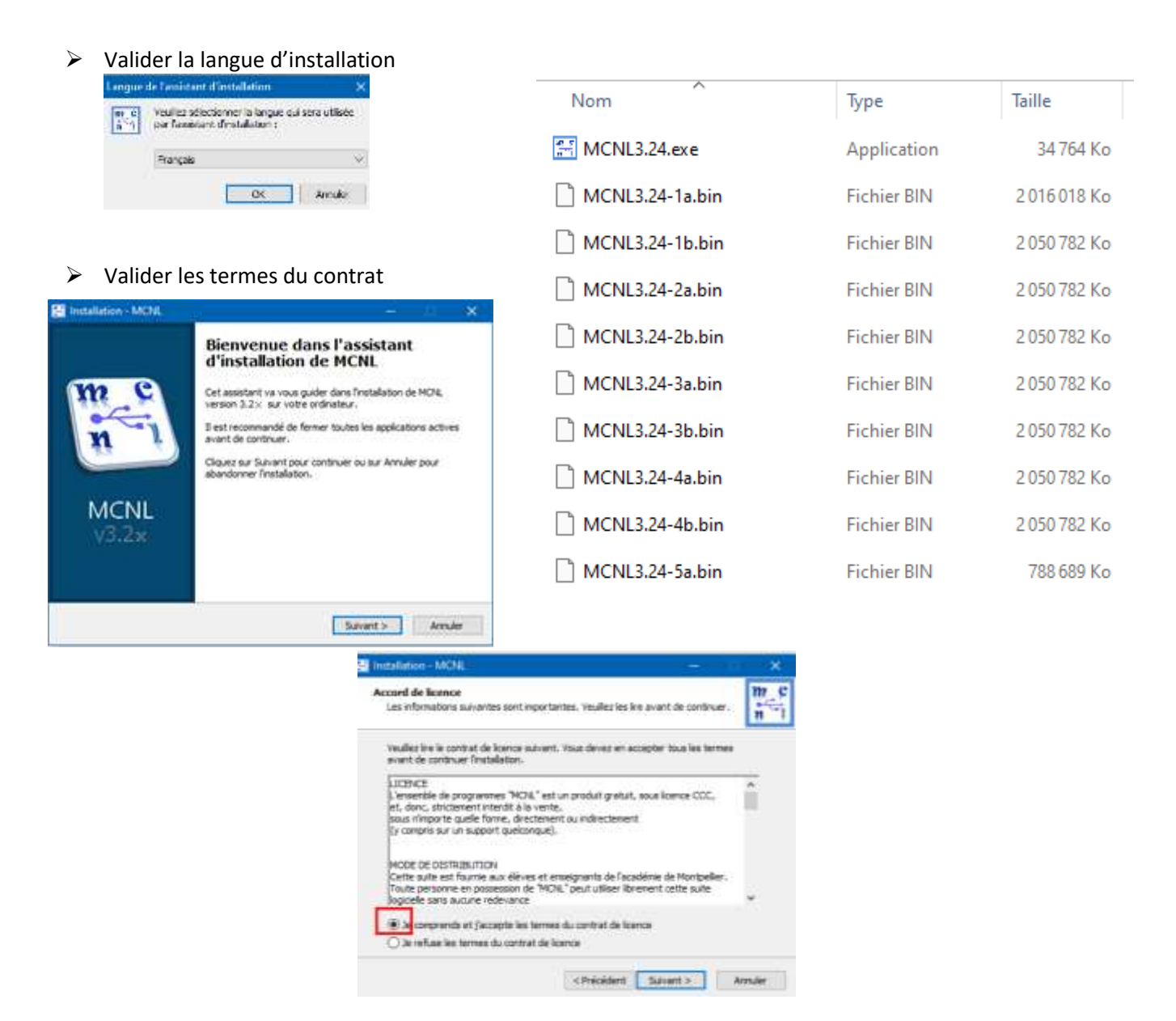

➢ Choisir le lecteur du support de stockage USB où MCNL sera installé (D, E, F…)

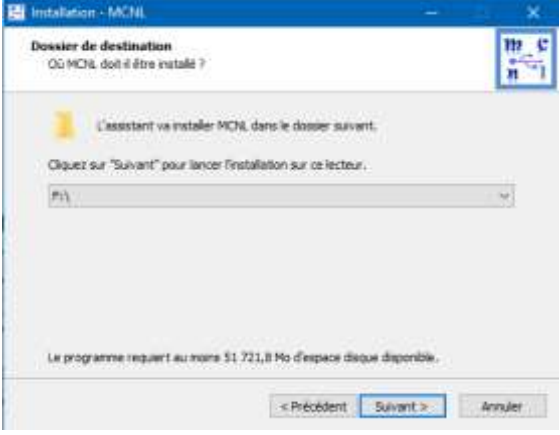

- ➢ Cocher « Ne pas créer de dossier dans le menu Démarrer »
- ➢ Cocher « Installation en mode portable sur support USB et décocher « Créer une icône sur le bureau »

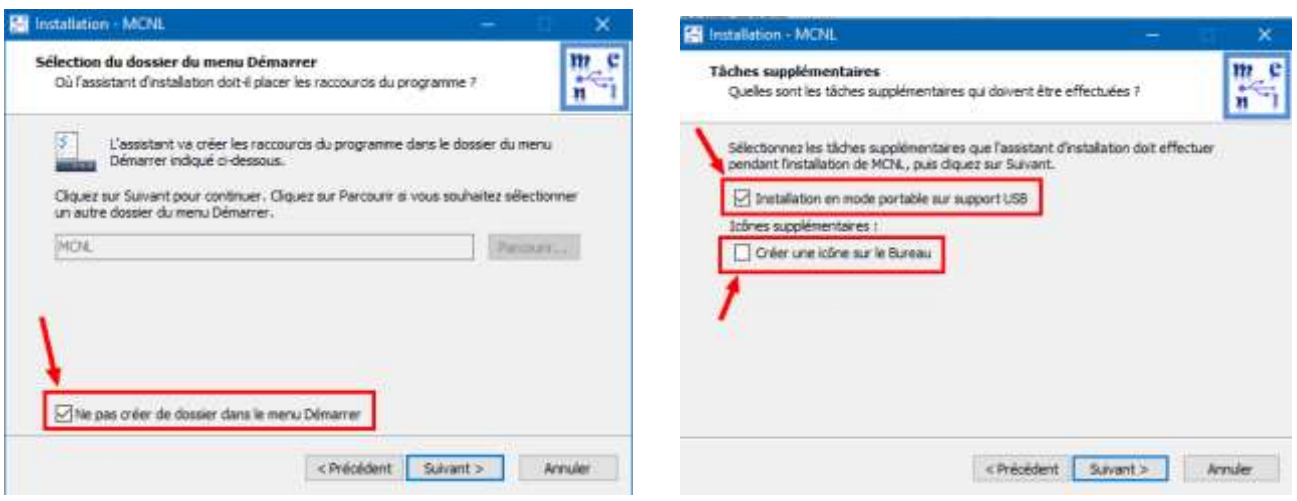

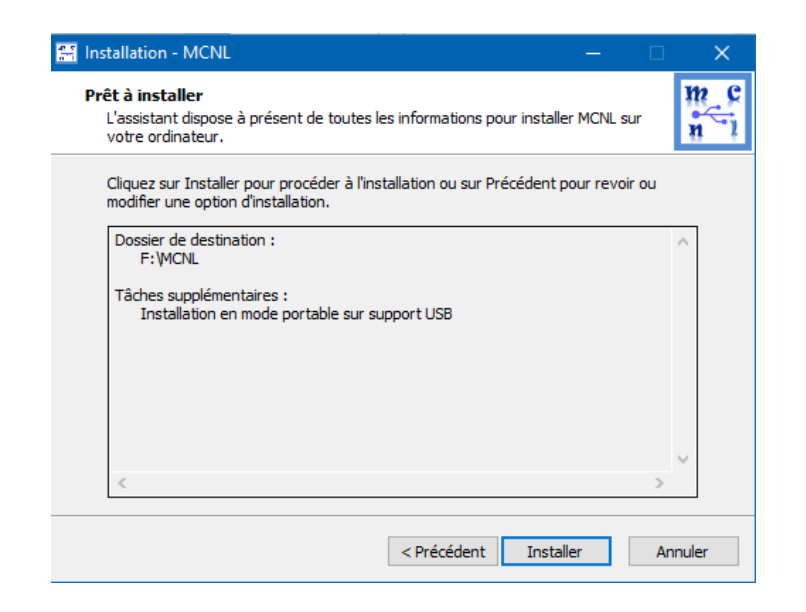

- ➢ Cliquer sur « Suivant » puis sur « Installer »
- ➢ L'installation peut durer près de 2h selon les caractéristiques du support USB et du PC.

**Attention : si le support d'installation de MCNL est une est une microSD, la formater au préalable en NTFS.**